# **Website Development**

Terry Marris September 2007

# **2 Text**

We see how to format text and separate structure from content.

## **2.1 Fonts**

Professionally written websites, such as those by Google and Microsoft, use either Arial or Helvetica as the font of choice. Sans-serif typefaces such as Arial are easier to read on a screen than serif typefaces such as Times New Roman. Serifs are the little lines at the end of strokes - compare serif with sans serif

We specify that the typeface to be used with our paragraphs is Arial; if Arial is not available then Helvetica; if neither is available then any sans-serif font. Not every font is installed on every computer system.

```
p { 
   font-family: Arial, Helvetica, sans-serif; 
}
```
There are, of course other font families, such as:

```
font-family: "Times New Roman", Times, serif;
```
If a font-name comprises several words, e.g. Times New Roman, we enclose them all with quotation marks.

But we shall stay with Arial as the font of choice.

## **2.2 Size**

We specify the height of characters in em. An em is the height of the default text on the user's computer system.

As a general rule, we set the line-height to 1.5 times the type size.

```
p { 
  font-size: 1em; 
  line-height: 1.5em; 
}
```
There are other units well suited for screen display such as percent (%) and pixels (px).

## **2.3 Validating a Style Sheet**

The entire style sheet file, created with Notepad and named textstyle.css, looks like this:

```
/* textstyle.css - style sheet for text.html */ 
p { 
   font-family: Arial, Helvetica, sans-serif; 
} 
p { 
  font-size: 1em; 
  line-height: 1.5em; 
}
```
The first line

/\* textstyle.css - style sheet for text.html \*/

is just a descriptive comment for our benefit.

We use http://jigsaw.w3.org/css-validator to upload our style sheet file and check for errors.

#### **2.4 Include a Style Sheet in HTML**

Style sheets determine the structure of a web page. HTML determines the content of a web page.

One way to include the style sheet in HTML is to use the @import statement. This statement must be enclosed within <style type="text/css"> and </style> because it is a Cascading Style Sheet (CSS) statement and not an HTML one.

```
<!DOCTYPE HTML PUBLIC "-//W3C//DTD HTML 4.01 
Transitional//EN"> 
<html> 
<head> 
<title>Little Red Rooster</title> 
<meta http-equiv="Content-Type" 
content="text/html;charset=utf-8">
```

```
<style type="text/css"> 
@import url(textstyle.css); 
</style>
```
</head>

#### **2.5 Line Breaks**

One way to force line breaks in text (when displayed by a browser on the screen) is to use the <br>>>br> element at the end of each line.

<p>I had a little red rooster, too lazy to crow for day**<br>** Keep everything in the barnyard, upset in every way**<br>** Oh, them dogs begin to bark, hounds begin to howl**<br>** Oh, watch out strange kin, little red rooster's on the prowl</p>

## **2.6 Headings**

We determine the size, style and colour in the style sheet.

```
/* textstyle.css - style sheet for text.html */ 
p, h1, h2 { 
  font-family: Arial, Helvetica, sans-serif; 
} 
p { 
  font-size: 1em; 
  line-height: 1.5em; 
} 
h1 { 
   font-size: 3em; 
   color: blue; 
   background: transparent; 
   text-align: center; 
} 
h2 { 
   font-size: 2em; 
   font-weight: bold; 
   font-style: italic; 
   color: black; 
   background: transparent; 
}
```
h1 represents the most important headings. Here we specify its size to be 3em, the text colour to be blue, the background colour to be the colour of its container (in our case that is the screen) and the heading to be in the centre. Whenever we specify a font colour we are obliged to specify its background.

Headings at level 2 are bold, italic and 2em in size.

The font family is specified along with the paragraph settings (at the top of the style sheet).

In the body of the HTML file we write:

```
<h1>Little Red Rooster</h1> 
<h2>Words and music by Willie Dixon and Chester Burnett aka 
Howlin' Wolf</h2>
```
 $\langle h1 \rangle$  introduces the top-level heading, e.g. the title, and  $\langle h1 \rangle$  terminates it.  $\langle h2 \rangle$ introduces the second level heading, </h2> ends it.

## **2.7 The Style Sheet**

The entire style sheet, named textstyle.css, is shown below.

```
/* textstyle.css - style sheet for text.html */ 
p, h1, h2 { 
  font-family: Arial, Helvetica, sans-serif; 
} 
p { 
 font-size: 1em; 
 line-height: 1.5em; 
} 
h1 { 
  font-size: 3em; 
   color: blue; 
  background: transparent; 
  text-align: center; 
} 
h2 { 
  font-size: 2em; 
  font-weight: bold; 
  font-style: italic; 
   color: black; 
  background: transparent; 
}
```
#### **2.8 The HTML File**

The entire HTML file, named text.html, is shown below.

```
<!DOCTYPE HTML PUBLIC "-//W3C//DTD HTML 4.01 
Transitional//EN"> 
<html> 
<head> 
<title>Little Red Rooster</title> 
<meta http-equiv="Content-Type" 
content="text/html;charset=utf-8"> 
<style type="text/css"> 
@import url(textstyle.css); 
</style> 
</head> 
<body> 
<h1>Little Red Rooster</h1> 
<h2>Words and music by Willie Dixon and Chester Burnett aka 
Howlin' Wolf</h2> 
<p>I had a little red rooster, too lazy to crow for day<br> 
Keep everything in the barnyard, upset in every way<br> 
Oh, them dogs begin to bark, hounds begin to howl<br> 
Oh, watch out strange kin, little red rooster is on the 
prowl.</p> 
</body> 
</html>
```
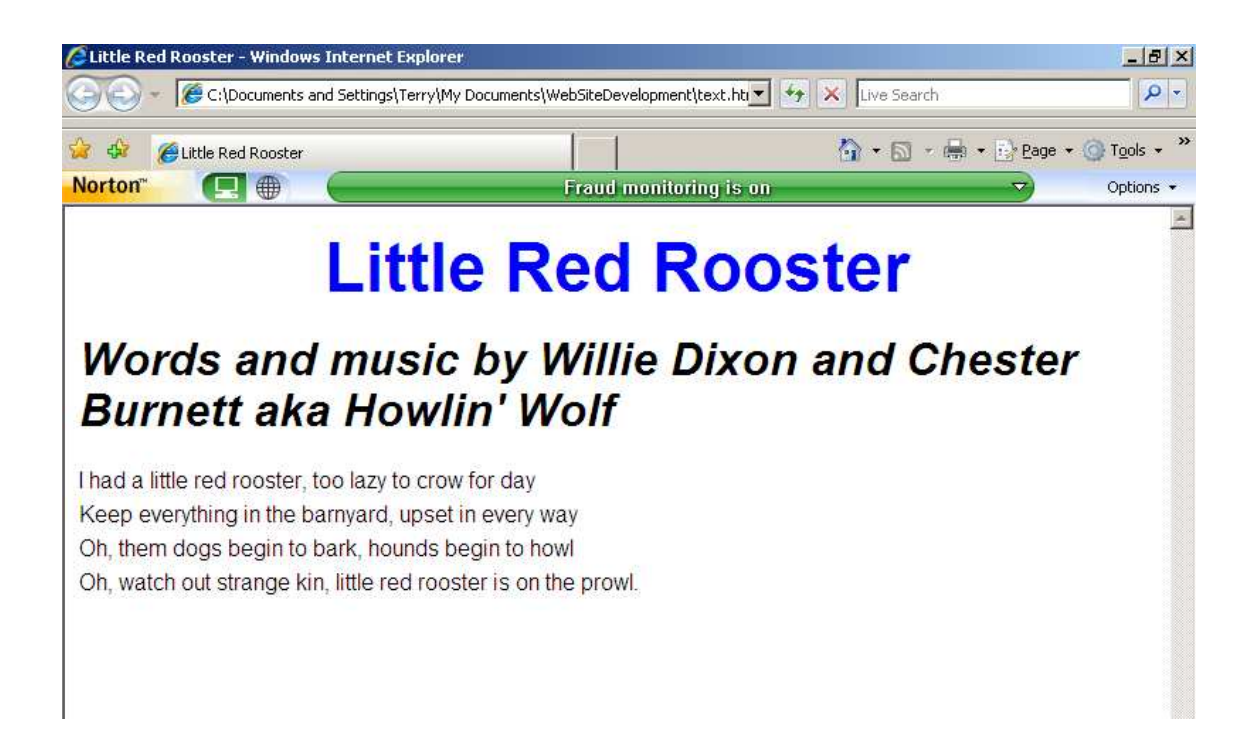

## **2.9 Exercise**

- 1. Complete the following tasks:
	- Write a web page that displays four lines of a song or poem of your choice. Remember to acknowledge the source of your song or poem.
	- Check your CSS with http://jigsaw.w3.org/css-validator and your HTML with http://validator.w3.org and remove any errors found.
	- Experiment with the font, size and line height to find a combination you like the look of.